## Screening-Test

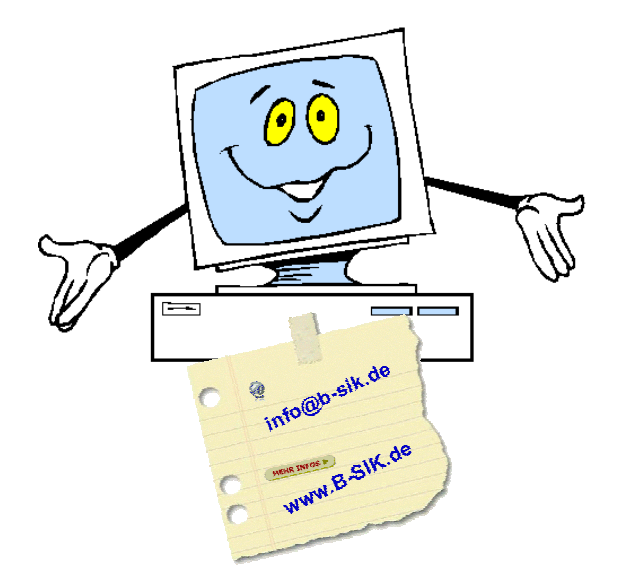

## **T h o m a s S e i d e l**

Freiberuflicher EDV-Berater und -Trainer Programmierer und Layouter

Büro für Service • Information • Kommunikation

[www.b-sik.de • info@b](www.b-sik.de)-sik.de

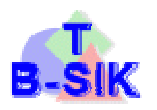

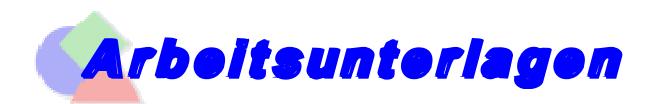

## **Tabellenkalkulation**

Zeit: 1,5 Stunden

- $\psi$  Verwenden Sie die vorgegebene Übungsdatei ( $\Rightarrow$  [www.schulungen.seidel-](www.schulungen.seidel)dreffke.de / Screening-Test)
- $\frac{16}{2}$  Importieren Sie die externen Daten (.CSV) ins Excel-Dokument; speichern als "Screeningtest Ihr Name.xls" im Ordner nach Vorgabe
- Benennen Sie dieses Tabellenblatt in "Daten" um; Registerfarbe: rot; 2. Tabellenblatt: "Überblick"; grün; 3. Blatt: "Diagramm"; gelb
- Blatt Daten: Spalten A, B, C: Breite: 100 px (13,57); Ausrichtung: zentriert; Zahlenformate: Spalte A: "01. Jan. 2010"; Spalte B: "00:10"; Spalte C: "9,0"; Sortieren Sie die Liste nach Spalte A, aufsteigend
- V Tragen Sie in die Zellen ein: F1: "Einheit"; F2: "12,0 Ct" (netto); H1: "MwSt"; H2: "19,00 %"; J1: "Limit"; J2: "25,00 €"; Ausrichtung: zentriert
- Entwickeln Sie eine Möglichkeit, die Monate zu filtern (nach 01, 02, 03)
- **Blatt Überblick:** Entwerfen Sie eine Tabelle mit folgendem Inhalt: *Überschrift*: "Quartalsabrechnung"; Comic Sans; zentriert über alle Spalten; vertikal zentriert; 14 pt; rot; fett; Hintergrund: hellgelb; Höhe: 40 px (30,00); Datenspalten: "Ifd. Nr.", "Monat", "Einheiten", "Netto"; Spaltenüberschriften: zentriert, Arial, 12 pt, fett, blau; *Datensätze*: Summe der jeweiligen Monate; *Summenzeilen*: Quartalssumme (s. u.)
- Datensatzwerte: Arial; 10 pt; normal; *lfd. Nr.*: zentriert, Wert z. B.: "001" usw.; *Monat*: links, als Verknüpfung zu "Daten", ausgeschrieben; *Einheiten*: zentriert, als Summe aus "Daten", 1 Dezimalstelle; *Preis*: rechts, als berechneter Wert mit 2 Dezimalstellen, Euro-Zeichen
- Summenzeilen: fett, 12 pt, hellgrauer Hintergrund; *Netto*: Summe *Einheiten*, Summe *Nettopreise*; darunter: *Brutto* Bruttopreis aus Netto
- $\frac{16}{2}$  Tabellenrahmen: Tabelle: Umrandung, 1 pt, voll; nach Überschriften und vor Summen: 0.5 pt, voll; zw. Monaten: 0.5 pt, gepunktet; zw. den Spalten: keine
- Bedingte Formatierung (*Nettopreis Monate*): Wenn Limit überschritten: rote Schrift; wenn über/gleich 75 %: blau; wenn unter 75 %: grün
- $\mathbb{B}$  Monitoransicht: ohne Gitternetz; ohne Zeilen-, Spaltenüberschriften
- Druckformatierung: Nur Tabelle schwarz/weiß, A4 quer, Ränder je 4 cm, zentriert auf dem Blatt; *Kopfzeile*: 3 cm, "Telefonrechnung", Arial, 14 pt, fett; *Fußzeile*: 0,5 cm, Arial, 10 pt, normal; Links: "Vorname Name", Mitte: "Datum / Uhrzeit, Rechts: "Blatt: Seitennummer"
- Zeichnen Sie ein Makro auf (wechseln zum Diagramm) und verbinden Sie es mit einer *Schaltfläche* (über der Tabelle); *Hot-Key*: "Strg+D"
- **Blatt Diagramm:** In diesem Blatt ein *3D-Diagramm*: Pyramide, grün, aus den Werten *Monat* und *Preis*; Überschrift: "Quartalsabrechnung"; mit Achsenbeschriftung; ohne Legende; mit Datenbeschriftung (12 pt, fett, rot); Achsenwand: Farbverlauf von hell- nach dunkelgelb; Gitternetz: die Limitgrenze soll mit einer roten, 3 pt gepunkteten Linie hervorgehoben werden; 3D-Ansicht optimieren

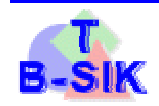